**Siemens PLM** Software Greater China Technical Tips & News Hot Line:800-810-1970

2019-11-22

#### **Siemens PLM Software** 技術技巧及新聞

歡迎流覽 《Siemens PLM Software 技術技巧及新聞》,希望它能成為 Siemens PLM Software 技術支援團隊將 Siemens PLM Software 最新產品更新、技術技巧及新聞傳遞給用戶的一種途徑

#### **Date: 2019/11/22**

# **Tecnomatix Tips**

# **1. Tecnomatix 14.1** 啟動的時候**, "**閃退**".**

#### 問題**/**症狀**:**

在一些 windows 10 的機器上, 當執行 Process Simulate 14.1 或者 Process Designer 14.1 的時候, Tecnomatix 突然閃退.... 沒有任何錯誤在螢幕上出現. 但是在 application log 檔中, 有一個 access violation 的錯誤。

#### 解決方法**:**

您需要安裝 Tecnomatix 14.1 的 Hot Fix 008 來解決這個問題。

## 參考**:**

更早的版本, 比如 Tecnomatix 14.02, 在同樣的機器上工作正常。這個問題僅僅發生在 version 14.1 上。

# **Teamcenter Tips**

## **2.** 如何根據 **PID** 查找對應的 **tcserver syslog**?

#### 問題:

多個 ServerManager 運行有大量的 warm 進程, 此時某個特定進程,難以找到其對應的 tcserver syslog。

如何通過進程的 PID 找到對應的 tcserver syslog 呢?

## 解決辦法:

在任務管理中,找到 PID

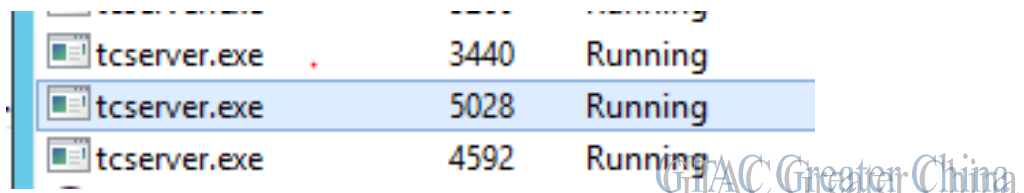

使用十進位到十六進位轉換器,轉換十進位數字 5028 為對應的十六進位數

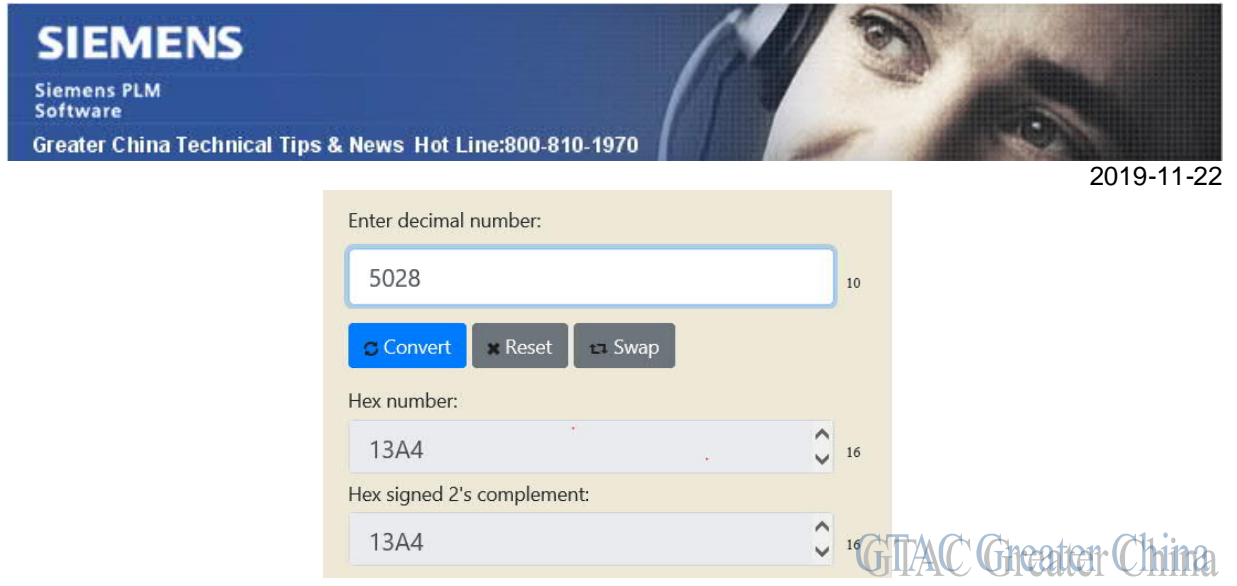

使用該十六進位數,從 PM\_PROCESS\_LIST 表中執行查詢, 以 SQLServer 2014 為 例;

select \* from PM\_PROCESS\_LIST where pm\_key like '%13a4%'

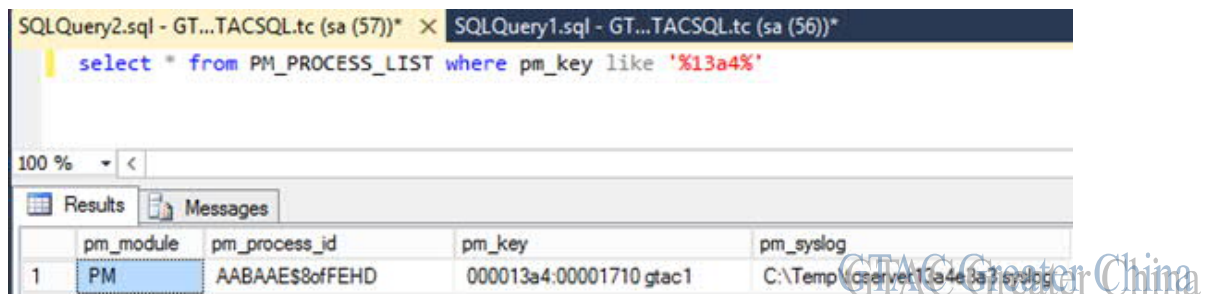

# **3. FSC Service failed to start due to LookupAccountName: 1332**

## 問題:

當用 TEM 對 Teamcenter 進行更新時,彈出下面的錯誤:

FSC Service failed to start due to LookupAccountName: 1332

install\_updater 日誌中顯示 Teamcenter 試圖給 infodb 帳號授權,但是實際的帳號是 infodba。

# 軟體配置:

Product: TEAMCENTER Application: INSTALL\_CONFIG Version: V11.2.0

#### **SIEMENS Siemens PLM** Software Greater China Technical Tips & News Hot Line:800-810-1970

#### **Solution**:

2019-11-22

可以通過修改 TC\_ROOT\installa\configuration.xml 來更正用戶名稱,需要確認 installingUser 和 OSUser 資訊。

樣例:

<installingUser value="user1" />

AND

<OSUser>

<password value="PASSWORD" />

<user value="infodb.srv" />

</OSUser>

Greater China ME&S Service Team PRC Helpdesk (Mandarin): 800-810-1970/021-22086635 Taiwan Helpdesk (Mandarin): 00801-86-1970 HK Helpdesk (Cantonese): 852-2230-3322 Global Technical Access Center: http://www.siemens.com/gtac Siemens PLM Software Web Site: http://www.plm.automation.siemens.com Siemens PLM Software (China) Web Site: http://www.plm.automation.siemens.com/zh\_cn/

此e-mail newsletter 僅提供給享有產品支援與維護的Siemens PLM 軟體使用者。當您發現問題或 希望棄訂,請發送郵件至 helpdesk\_cn.plm@siemens.com聯繫,如棄訂,請在標題列中注明"棄 訂"